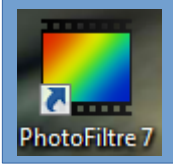

**Au préalable :** Mettre les photos à traiter dans un dossier. Créer un dossier dans lequel les photos redimensionnées seront exportées.

## **Photofiltre :**

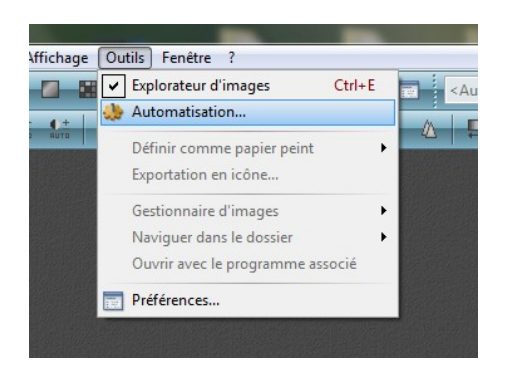

Choisir « Automatisation », dans le menu « Outils ».

Indiquer l'emplacement du dossier contenant les photos à traiter.

Indiquer l'emplacement du dossier d'export.

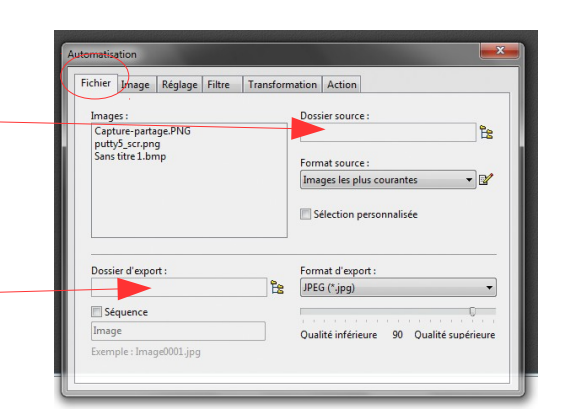

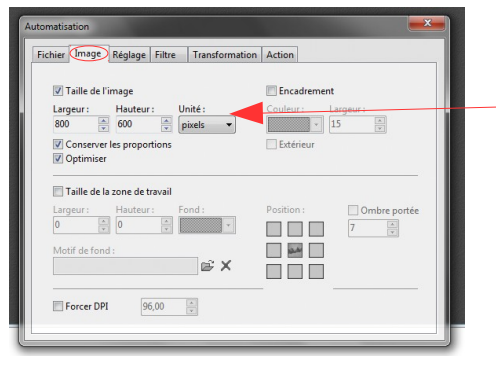

Indiquer les dimensions voulues (800x600 est une dimension raisonnable, mais on peut aussi préférer 400x300).

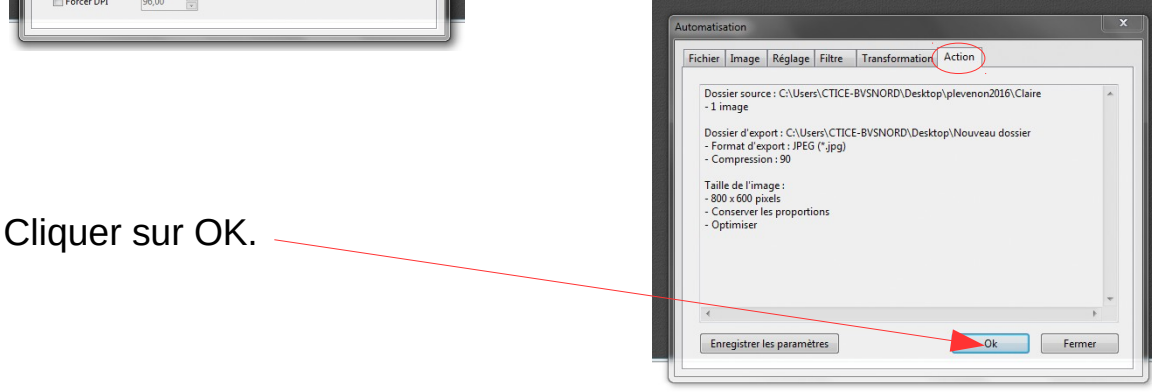